## Reports

There are a variety of reports that can be previewed or printed. Reports can be added to batches so they can be printed at one time or you can select one or more reports by marking the check box on this screen and printing them.

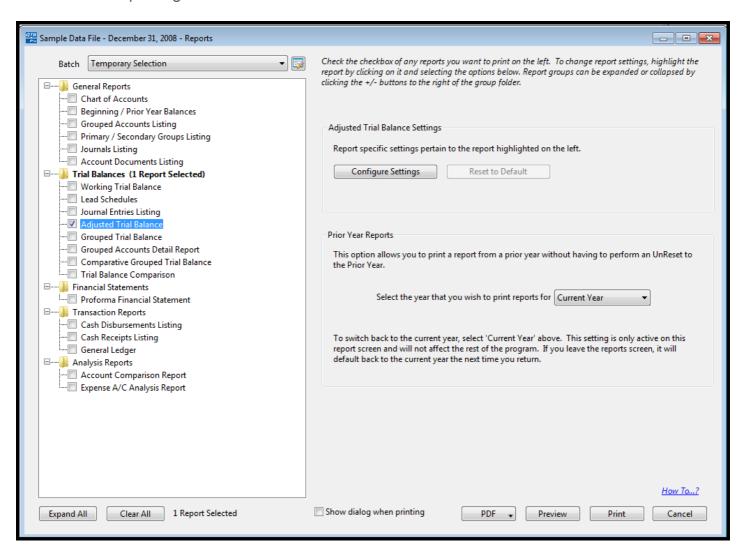

Quick Trial Balance Pro Page 1

## **Configure report**

Each report has a configuration screen where you can select from a variety of settings. Shown below is the configuration screen for the Adjusted Trial Balance.

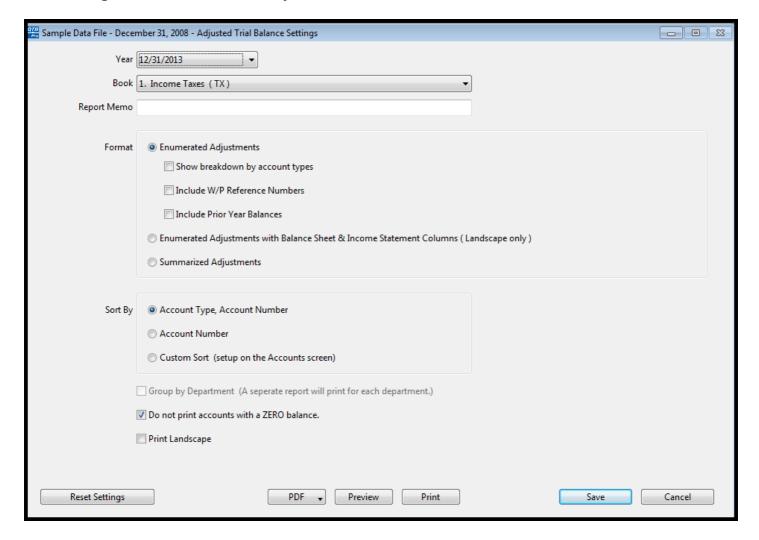

Quick Trial Balance Pro Page 2